Educational Innovations. Procedia – Social and Behavioral Sciences, 191 (2015), p.p. 2605- 2608 [Electronic version]. **Available at :**  http://www.sciencedirect.com/science/article/pii/S1877042815025124 **(accessed 4 October 2015)**.

УДК 378.147, 004.9

## **Миннегалиева Ч.Б.**

к.п.н., доцент кафедры информационных систем ФГАОУ ВО «Казанский (Приволжский) федеральный университет» Россия, Казань

### E-mail: mchulpan@gmail.com **ИНТЕРАКТИВНЫЕ ВИЗУАЛИЗАЦИИ В ОБУЧЕНИИ**

Аннотация: В данной работе приводятся примеры разработки учебных моделей при помощи системы компьютерной алгебры Wolfram Mathematica. Модели могут применяться в электронном обучении. Рассматриваются этапы создания интерактивных визуализаций студентами.

Ключевые слова: система компьютерной алгебры, интерактивная модель, электронный образовательный ресурс, электронное обучение

# **Minnegalieva Ch. B.**

associate professor, FGAOU WAUGH «Kazan Federal University**»**, Russia, Kazan E-mail: mchulpan@gmail.com **INTERACTIVE VISUALIZATIONS IN LEARNING** 

Abstract: This article presents examples of educational models. The models was developed using the Computer Algebra System Wolfram Mathematica. Models can be applied in E-learning. This article describes the stages of creating interactive visualizations.

Keywords: Computer Algebra System, interactive model, electronic educational resource, E-learning

В настоящее время системы компьютерной алгебры (математические пакеты) широко используются в учебном процессе вузов и при проведении научных исследований [4, с.73]. Они способны производить символьные вычисления, работать с двумерной и трехмерной графикой. Нами изучена возможность использования систем компьютерной алгебры при заполнении базы заданий электронного образовательного ресурса [2]. Также данные системы предоставляют возможность создания учебных моделей, функциональных интерактивных визуализаций. Например, разработчики системы компьютерной алгебры Wolfram Mathematica на своем сайте разместили более 10000 интерактивных демонстраций по разным дисциплинам [5]. Ранее нами рассматривалось создание учебных моделей для школьного курса математики [3].

Первая версия системы компьютерной алгебры Mathematica появилась в 1988 году. С каждой версией добавлялись новые функции. Mathematica 8 и Mathematica 9, Mathematica 10 (начиная с Mathematica 6) расширили возможности для разработки интерактивных динамических моделей, для организации диалога с пользователем. Нами изучено использование системы компьютерной алгебры Wolfram Mathematica и продукта Wolfram Development Platform для создания интерактивных визуализаций, лекционных демонстраций по разным дисциплинам. Разработан курс по выбору «Информационные технологии создания лекционных демонстраций в системах компьютерной математики». В рамках данного курса студенты обучаются приемам работы с функциями групп Functional Programming, Procedural Programming, Function

Visualization, Dynamic Visualization, Custom Interface Construction, 3 накомятся с примерами интерактивных визуализаций и использования элементов управления, применения многочисленных опций, позволяющих управлять разными аспектами визуализации. К завершению курса студенты должны уметь разрабатывать модели для использования в учебном процессе. Такие задания способствуют развитию общепрофессиональных компетенций в подготовке бакалавров, например, такой, как способность использовать основные законы естественнонаучных дисциплин в профессиональной деятельности, применять методы математического анализа и моделирования, теоретического и экспериментального исследования.

Как отмечают Нуриев Н.К. и др. [1, с.549], успех или неудача в решении любой проблемы конкретным человеком зависит от качества его знаний  $\mathbf{B}$ области решаемой проблемы, качества развития его способностей, которые на практике проявляются как умения и навыки, а также от сложности самой решаемой проблемы. Авторы считают, что необходимы определенные уровни развития формализационных, конструктивных и исполнительских способностей, а также усвоенные соответствующие знания не ниже определенного качества.

Для того чтобы обучаемый мог составить план создания модели, у него должны быть развиты исполнительские способности, умения и навыки работы в системе Mathematica. Поэтому курс начинается с изучения возможностей пакета.

В начале рассматриваются особенности функционального программирования в Mathematica. Система включает большой набор функций, которые реализуют сложные математические преобразования, современные численные  $\mathbf{M}$ аналитические вычислительные методы. Внутреннее представление всех вычислений основывается на применении полных форм выражений, представленных функциями. Mathematica реализует функциональный метод программирования как главный. Суть такого программирования заключается в использовании в ходе решения задач только функций. Функции подразделяются на встроенные в ядро системы внутренние функции (например, Cos[x]) и функции, заданные пользователем. Есть возможность создания функций со специальными свойствами – чистых и анонимных функций. Чем больше функций будет изучено студентами, тем проще им будет выбрать наиболее оптимальные из них при создании моделей.

Далее рассматривается процедурное программирование в Mathematica. В основе процедурного программирования лежит понятие процедуры как законченного программного модуля и типовых средств управления: циклов, условных и безусловных Процедурный полхол является выражений  $\overline{M}$ Т.Л. распространенным  $\mathbf{R}$ Mathematica программировании.  $\mathbf{B}$ обеспечена  $er$ поддержка. Олнако программирование и в этом случае остается функциональным, поскольку элементы процедурного программирования заданы в виде функций. Функции данного раздела позволяют сравнить возможности математических пакетов и других изучаемых языков программирования.

Особое внимание уделяется вопросам визуализации функций. Система строит двух- и трёхмерные графики функций и дискретных наборов данных. Mathematica имеет целый ряд функций для работы с двумерной и трёхмерной графикой. У них есть обязательные и необязательные аргументы. Необязательные аргументы графических функций - опции, они определяют стиль оформления, повышают наглядность и информативность. Для работы над моделями необходимо знать основы использования элементов управления. Функция Manipulate [ ] позволяет визуализировать зависимость выражения от параметров. Изучаются многочисленные элементы управления: ползунки (слайдеры – Slider), несколько видов кнопок (Checkbox, RadioButton) и т. д. Они делают возможной организацию удобного пользовательского интерфейса. Отдельно изучается программирование ввода-вывода и создание диалоговых окон, где исследуются функции (команды) для организации диалога с пользователем, для ввода параметров,

различные формы вывода результатов. Основательное изучение всех перечисленных выше разделов приводит к тому, что разработки студентов получаются качественными и рациональными.

Создание модели происходит в следующем порядке. Пусть дано задание (оно предлагается студентам в конце изучения курса): «Необходимо построить треугольник, одна вершина которого находится в начале координат, положение точек, являющихся двумя другими вершинами, может менять пользователь. Выводить на экран текущее значение площади данного треугольника».

Отметим, что для студентов с высоким уровнем развития формализационных способностей задание может быть предложено в обобщенном виде: «Построить демонстрирующую зависимость значения площади треугольника от модель. расположения точек на плоскости». В этом случае студент сам должен преобразовать проблему в известную задачу, продумать, как наилучшим образом показать модель на экране.

Далее для построения модели студент должен составить план, демонстрируя свои конструктивные способности: «Площадь треугольника можно вычислить, находя половину произведения длин двух сторон и значения синуса угла между ними. Укажем три линии (Line), соединяющие вершины треугольника. Одна вершина – точка (0, 0), две другие - v1 и v2 определяются с помощью элемента управления Locator. Для нахождения длин векторов и угла между векторами воспользуемся встроенными функциями Mathematica Norm и VectorAngle».

В конце студент реализует составленный план, получая в результате код и соответствующую модель:

 $d = \{0, 0\}$ :

 $S[a_-, b_-] := 0.5*Norm[a]*Norm[b]*Sin[VectorAngle[a, b]]$ 

Manipulate

Graphics  $[\{\text{Line}[\{d, v1\}]\}, \text{Line}[\{v1, v2\}], \text{Line}[\{v2, d\}]\},\$ 

PlotRange -> { $\{-5, 5\}$ ,  $\{-5, 5\}$ }, ImageSize -> 400, Axes -> True,

PlotLabel -> Style["Площадь треугольника равна " NumberForm[S[v1, v2],  ${4, 1}$ ], 18]],

 $\{\{v1, \{1, 2\}\}, \{-5, -5\}, \{5, 5\}, \text{Locator}\},\$ 

 $\{\{v_2, \{-4, 1\}\}, \{-5, -5\}, \{5, 5\}, \text{Locator}\}\$ 

Другой простой пример: показать коническую поверхность, образуемую движением прямой. Обучаемый в динамике может посмотреть движение образующей прямой.

Animate [Show] ContourPlot3D[ $x^2 + y^2 - z^2 = 0$ , {x, -1, 1}, {y, -1, 1}, {z, -1, 1}, Lighting -> "Neutral"], Graphics3D[{{Black,

Cylinder[ $\{\{-\cos[t], -\sin[t], -1\}, \{\text{Cos[t]}, \sin[t], 1\}, 0.02\} \}$ ],  $\{t, 0, 2\text{ Pi}\}\$ 

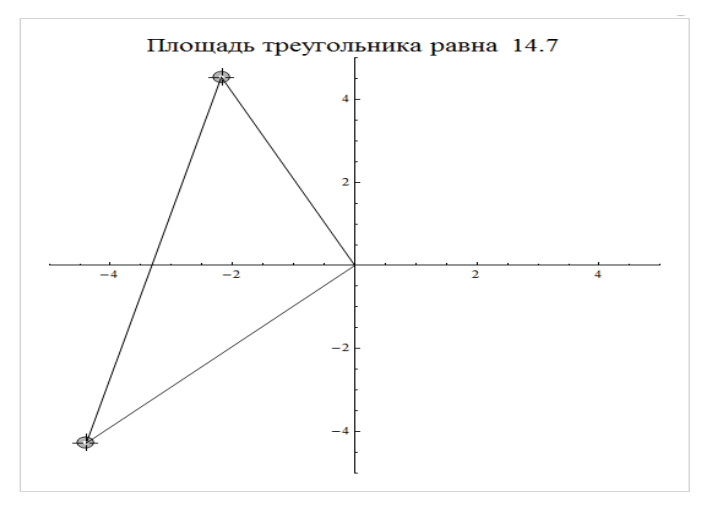

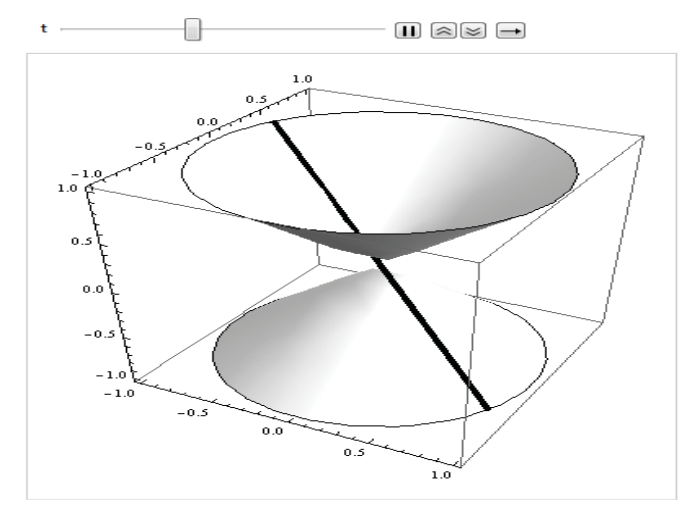

В системах компьютерной алгебры код получается емким, решение достаточно сложных задач может в результате разместиться в небольшом количестве строк. Варианты заданий могут быть, например, такие: «Построить отрезок так, чтобы пользователь мог изменять положение точек, являющихся концами отрезка. Выводить текущее значение абсциссы середины отрезка», «Построить вектор с началом в точке (0, 0) так, чтобы пользователь мог изменять положение точки, являющейся концом вектора. Выводить текущие положения точек, являющихся проекциями вектора на оси координат и текущие координаты вектора», «Построить четырехугольник, две вершины которого находятся на оси ординат, положение двух других может менять пользователь. Выводить текущие значения длин диагоналей», «Пользователь вводит координаты точки на плоскости. Программа должна определить, принадлежит ли точка заданной области координатной плоскости. Продемонстрировать с помощью чертежа» и другие.

Следующий вид работ – это разбор кода готовых визуализаций. В данном случае используются модели, размещенные на сайте [5]. Студентам предлагается ознакомиться с моделями, которые разработаны другими авторами. Они изучают код, вспоминают порядок работы с функциями, которые используются при построении модели. Предлагают вариант разработки варианты ланной свой или усовершенствования существующего кода. Объясняют поэтапное создание модели и в конце знакомят с результатами остальных студентов группы. В этом случае разбираются модели по определенным разделам высшей математики, физики, химии. Например, баллистическое движение, движение искусственного спутника Земли, строение молекул, преломление лучей на границе двух сред, теоремы геометрии, свойства поверхностей.

Сегодня дистанционные образовательные технологии повсеместно используются в учебном процессе. Преподаватели и учителя создают электронные образовательные ресурсы на специальных платформах, таких, как Moodle, Blackboard, Часто создаются персональные сайты. учебные материалы **MOLAL** размещаться на сайтах образовательных учреждений. Интерактивные модели удобно размещать на вебстраницах, используя возможности Wolfram Development Platform. Для этого необходимо зарегистрироваться на сайте [6], где предлагаются разные варианты работы, можно использовать свободное (бесплатное) использование. Пользователь может работать аналогично тому, как бы он работал в обычной версии Wolfram Mathematica. Необходимо в рабочем блокноте создать модель, выбрать Deploy  $\rightarrow$ Embeddable Content, указать необходимость интерактивного веб-контента. Платформа создает объект в облаке, позволяет скопировать код (ссылку на данный объект) и разместить его на своей веб-странице. Тогда изучение теоретического материала на странице сайта можно будет дополнить созданными интерактивными моделями.

Список литературы

1. Нуриев Н.К., Старыгина С.Д., Крылов Д.А. Дидактическая инженерия: метрическая оценка академической компетентности по технологии обучение-тест / Образовательные технологии и общество. – 2015. – Т.18 – №3 – С.548-573

2. Миннегалиева Ч.Б. Приемы повышения эффективности электронных образовательных ресурсов / Образование и саморазвитие. – 2014. №2(40). – С.105-108.

3. Миннегалиева Ч.Б. Создание интерактивных моделей при помощи Wolfram Programming Cloud / Математика в школе. – 2015. – № 7. – С. 32-36.

4. Хабибуллина Г.З., Хайруллина Л.Э., Фадеева Е.Ю. Применение системы Mathematica в процессе изучения основных разделов математических дисциплин / Казанский педагогический журнал. – 2015. – № 2(109). – С.73-77

5. Интерактивные демонстрации [Электронный ресурс] – http://demonstrations.wolfram.com/ Дата обращения: 10.03.2016.

6. Работа с Wolfram Development Platform http://www.wolfram.com/developmentplatform/

УДК 37.013

#### **Миннуллина Р. Ф.**

## к.п.н., доцент кафедры педагогики ФГАОУ ВО «Казанский (Приволжский) федеральный университет», Россия, г. Елабуга E-mail: mrozaliya54@yandex.ru **ПРОБЛЕМЫ ОБРАЗОВАНИЯ И ВОСПИТАНИЯ В ТВОРЧЕСТВЕ Г. ТУКАЯ**

Аннотация: в статье рассматривается деятельность Г. Тукая как педагога. Анализируются его стихи, статьи, где поднимается проблема образования и воспитания татарского народа. Особое внимание обращено на роль поэта в развитии народного образования среди татар; в борьбе за создание народной школы, в развитии педагогической мысли.

Ключевые слова: татарский народ, родной язык, стихи, статьи поэта, творчество, писатель, знания, молодежь, обучение, воспитание.

#### **Minnullina R. F.**

k.p.n., Associate Professor pedagogy FGAOU WAUGH «Kazan Federal University**»**, Russia, Yelabuga E-mail: mrozaliya54@yandex.ru **PROBLEMS OF EDUCATION IN THE WORKS G. TUKAI** 

Abstract: The article deals with pedagogical activity G. Tukai. Analyzed his poems, articles, which raises the problem of education and training of the Tatar backgammon. Particular attention is drawn to the poet's role in the development of public education among the Tatars, in the struggle for the establishment of public school in the development of educational thought.

Keywords: Tatar people, native language, poetry, poet article, creativity, writer, knowledge, youth, training.

Габдулла Тукай, великий татарский был не только поэтом и писателем, был также педагогом, воспитателем своего народа. Поэт оказал большую роль в развитии образования, в борьбе за создание школы, в развитии педагогической мысли в